#### Technical Magic, Issue  $76$

Tuesday, 5 August 2014

## เจาะลึก Technical ตอน เครื่องมือจับภาพตลาด

้สวัสดีครับท่านนักลงทุน ช่วงอาทิตย์ที่แล้วการเคลื่อนไหว ของตลาดดร้อนแรงนะครับ ร้อนและแรงมากจนแดงไปทั้งอาทิตย์ ที่เดียว หลังจากไปยืนจดจ่ออยู่ปากทาง 1550 จุดมาหลายวัน แต่ ้หลายคนก็บอกว่าตั้งหลักรอวันลงอย่นานแล้ว เลยแทบไม่เจ็บตัวแต่ อย่างใด วันนี้จารย์ตี่เลยเอาเครื่องมือทางเทคนิคอีกตัวหนึ่งมาฝาก ้ครับ ตัวนี้พิเศษตรงที่ ไม่ใช้กับหุ้นรายตัวครับ ใช้สำหรับดูภาพของ ้ตลาดอย่างเดียวเลย แถมมีประสิทธิภาพดีมากทีเดียวครับ

้ ก่อนจะไปดเครื่องมือที่ว่ากัน สัปดาห์หน้า เราไม่เจอกัน 1 สัปดาห์นะครับ เนื่องจากเป็นวันแม่แห่งชาติ ซึ่งปีนี้พิเศษตรงที่ ้กำหนดให้วันจันทร์ที่ 11 เป็นวันหยุดราชการอีกหนึ่งวัน ทำให้วันแม่ปี นี้กลายเป็นวันหยุดยาวต่อเนื่อง 4 วันเลยทีเดียว เรียกได้ว่าใคร ทำงานไกลแค่ไหน ก็มีเวลาเอาดอกมะลิกลับไปบอกรักแม่ได้ทัน แน่นอน ขอให้ทกท่านมีความสขกับครอบครัวในวันหยดยาวครับ

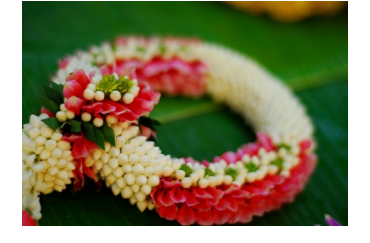

#### **Advance/Decline Line (AD Line)**

้เอาละครับ มาดูเครื่องมือวันนี้กัน ท่านนักลงทุนครับ ก่อน อื่นมาลองคิดดูกันดีกว่าว่า ในวันที่ตลาดหรือดัชนีปรับขึ้นนั้น ท่านคิด ว่ามีห้นที่ปิดบวก มากกว่าหรือน้อยกว่า ห้นที่ปิดลบ ครับ คำถามนี้ ้เป็นที่มาของการคิดค้น เครื่องมือตัวนี้เลยทีเดียวนี้

้อันที่จริง ดัชนีตลาด คำนวณมาจากหุ้นรายตัว ดังนั้นโดย ้เหตุผลแล้ว วันที่ดัชนีปรับเพิ่มขึ้น ก็ควรต้องขึ้นเพราะหุ้นรายตัวส่วน ใหญ่ขึ้น ว่าไหมครับ

์ ดังนั้นเส้น Advance/Decline Line จึงเริ่มต้นจาก ดูจำนวน หุ้นที่ปิดบวกสุทธิในแต่ละวัน ซึ่งหาจาก

สุทธิ์ = จำนวนหุ้นที่ปิดบวก – จำนวนหุ้นที่ปิดลบ

แต่เส้น AD Line จะเป็นเส้นที่แสดงค่าสะสมของสุทธิในแต่ ละวัน หรือเขียนเป็นสูตรได้เป็น

AD Line $\frac{1}{2}$ นนี้ = สุทธิ<sub>วันนี้</sub> + AD Line<sub>เมื่อวาน</sub>

์ ดังนั้น ค่าของเส้น AD Line จึงอาจมีค่าสูงมากกว่าจำนวนหุ้น ้ทั้งตลาดก็ได้ เพราะทุกวันที่สุทธิเป็นบวก ค่านั้นก็จะถูกบวกเพิ่มเข้าไป เรื่อยๆ หรือ ค่าอาจลดลงจนต่ำกว่า 0 ก็ได้ ในกรณีที่ห้นที่ปิดลบมีมาก

้กว่าหุ้นที่เป็นบวก (ทำให้สุทธิวันนั้นเป็นลบ และหากสุทธิเป็นลบ หลายวันก็จะหักจนค่า AD Line ติดลบไปได้ไม่จำกัดเช่นกันครับ) ลองดตัวอย่างกันครับ

## สมมติว่าในตลาดมีหุ้น 500 ตัว

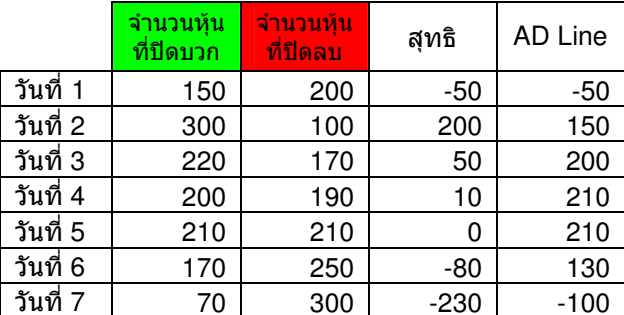

้<br>จากตาราง มีข้อสังเกตหลายๆ เช่น

1. ห้นที่ปิดเท่ากับวันก่อนหน้าจะไม่ถกนำมาคิด 2. ค่า AD Line ในวันแรกของกราฟ จะเท่ากับค่าสุทธิ เพราะไม่มี

ของเก่าสะสมอยู่ก่อน

3. ค่า AD Line ณ วันปัจจุบัน ที่ดูจากกราฟที่มองย้อนหลังเป็น ้จำนวนวันไม่เท่ากัน จะให้ค่าต่างกัน (เพราะเริ่มนับคนละที่) 4. การใช้ AD Line จึงให้มองที่รูปร่าง ทิศทาง มากกว่าตัวเลขค่า ของมันเอง

# การตีความหมายของ AD Line

โดยปกติแล้ว เราจะใช้เส้น AD Line เป็นตัววัดกำลัง หรือ ตัวยืนยันการเคลื่อนที่ของตลาด ดังนี้

## 1. ยืนยันทิศทางของตลาด

ในเวลาที่ดัชนีปรับตัวขึ้น หุ้นส่วนใหญ่ในตลาดปรับตัว ขึ้น แบบนี้ ถือเป็นการปรับตัวขึ้นตามปกติ ที่สมเหตุสมผล เป็น การยืนยันแนวโน้มขาขึ้น (ดัชนีเพิ่ม สุทธิเป็นบวก AD Line ชี้ขึ้น)

ในเวลาที่ดัชนีปรับตัวลง หุ้นส่วนใหญ่ในตลาดก็น่าจะ ปรับตัวลง เป็นการยืนยันแนวโน้มขาลง (ดัชนีลง สุทธิเป็นลบ AD  $\overrightarrow{AB}$ กลง

เมื่อเห็นแบบนี้ ก็มั่นใจได้ระดับหนึ่งครับว่าแนวโน้มของ ้ตลาดยังมีกำลัง ยังไม่เปลี่ยนแนวโน้มกันง่าย ๆ

2. เตือนการกลับตัวของตลาด

ถ้าเห็นดัชนีปรับขึ้น แต่ AD Line ดันชี้ลง แสดงว่าที่ขึ้น ได้ในวันนั้น เกิดจากหุ้นแค่บางกลุ่มบางตัวค้ำตลาดไว้ แต่หุ้นส่วน ใหญ่เริ่มออกอาการเป๋ปิดติดลบแล้ว แบบนี้ให้สงสัยไว้ก่อนว่า แนวโน้มขาขึ้นที่มีอยู่เริ่มอ่อนแรงลงแล้ว

ตัวนี้เป็นแค่สัญญาณเตือนให้เฝ้าระวังนะครับ เมื่อไหร่

THAILAND

้เจอแนวต้าน เจอสัญญาณกลับตัว ก็ค่อยลงมือครับ เพราะ สัญญาณนี้จะมีนัยยะน่าเชื่อถือขึ้นกว่าปกติครับ

ี สำหรับดัชนีขาลงก็เช่นกัน หากเห็น AD Line หันหัวขึ้น ก็เตรียมเงินรอไว้ได้ครับ สัญญาณกลับตัวมาก็เริ่มชื้อได้เลย

#### 3. UDn Bullish/Bearish Divergence

้อันนี้เป็นสัญญาณแฝงที่ลึกลงอีกขั้น สำหรับคนชอบเล่น ้กราฟ ชอบลากเส้นครับ เช่น ดัชนีขึ้นทำ New High แล้ว แต่ AD Line แม้จะเพิ่มขึ้น แต่ก็ยังไม่ทำ New High ให้เห็น เป็นต้น ลองดภาพตัวอย่างครับ

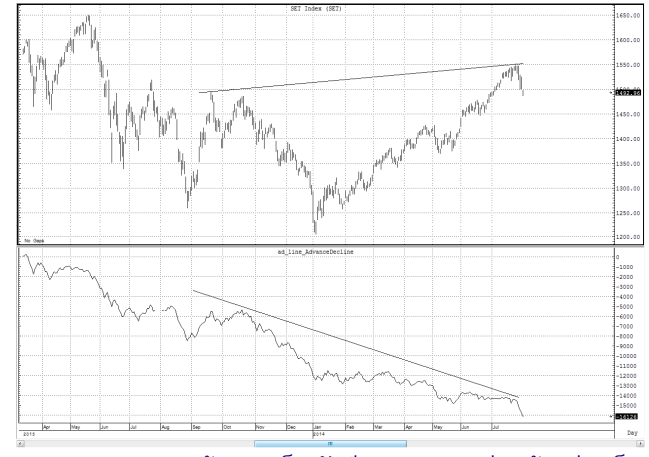

จากภาพด้านบนเป็นดัชนี SET Index ส่วนด้านล่างเป็น ค่า AD Line จะเห็นว่าตั้งแต่ SET Index ถอยลงมาจาก 1600 เมื่อกลางปีที่แล้ว เส้น AD Iine ก็ค่อยๆ ถอยลงตลอด หรือแม้ ล่าสด ดัชนีพลิกกลับมาวิ่งผ่าน 1500 ขึ้นไปได้อีกครั้ง แต่ AD Line กลับยังทำ New Low แทนครับ ซึ่งสื่อให้เห็นว่าแนวโน้มขาขึ้น ีที่มีนั้นไม่แข็งแกร่ง หุ้นส่วนใหญ่ในตลาดไม่ได้ขึ้น อาจเป็นเพราะ หุ้นใหญ่ๆ เฉพาะตัวหรือเฉพาะกลุ่ม สลับกันมาผลักดันดัชนีให้ ้เพิ่มขึ้น ขณะที่หุ้นตัวอื่นๆ (โดยเฉพาะตัวกลางค่อนไปทางเล็ก) ้ส่วนใหญ่ยังไม่กลับขึ้นมาครับ**...จารย์ดี** 

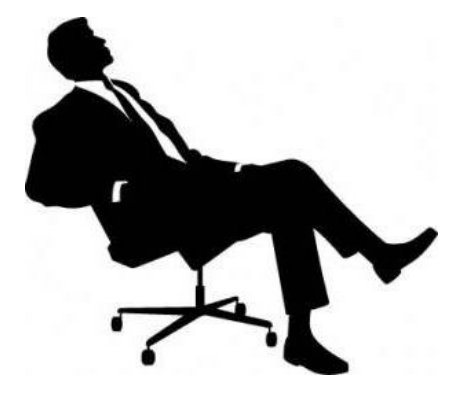

## การเรียกใช้จาก eFinance

้สำหรับ eFinance นั้น หลังจาก log in เลือก Insert – -> **Graph** แล้ว ก็มาจัดการใส่ Indicator กันได้เลยครับ

#### 1 เลือกใส่ Indicator

ิคลิ๊กที่ป่ม Add Indicator ด้านขวาเลือก Add Indicator to new Panel - - > General Indicators - - > Advance/Decline Line [.ADLINE] ดังรูปครับ

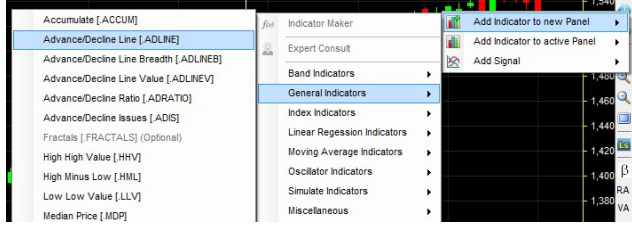

#### 2. ปรับค่าช่วงวันที่ด

ค่า AD Line ใน **eFinance** ไม่มีค่า Parameter ให้ปรับค่า เหมือนดังเครื่องมืออื่นๆ โดยเลือกมาปุ๊บใช้ได้ปั๊บเลย เพียงแต่ใน **eFinance** จะมีบางจดที่ต่างกับที่ปรากฏในโปรแกรม **ASPEN** บ้าง

ค่า AD Line ใน eFinance จะต่างกับของ ASPEN ตรงที่ ไม่ว่าเราจะขยายกราฟ หรือหดกราฟเพื่อดช่วงวันที่กว้าง ค่าของ AD Line ก็จะไม่เปลี่ยน

ที่ไม่เปลี่ยนไม่ใช่ไม่คำนวณนะครับ แต่ eFinance จะอิง วันเริ่มต้นที่ AD Iline จะเป็น 0 เป็นวันแรกที่เรากำหนดให้โหลด ข้อมูลขึ้นมา (กรอบสีแดง) ดังนั้น จึงสนใจว่าเราจะเลือกมองกราฟ ในช่วงวันไหนของที่โหลดมา เช่น แม้จะขยายดูเฉพาะเดือนล่าสุด ค่า AD Line ก็ไม่เปลี่ยนแปลงครับ

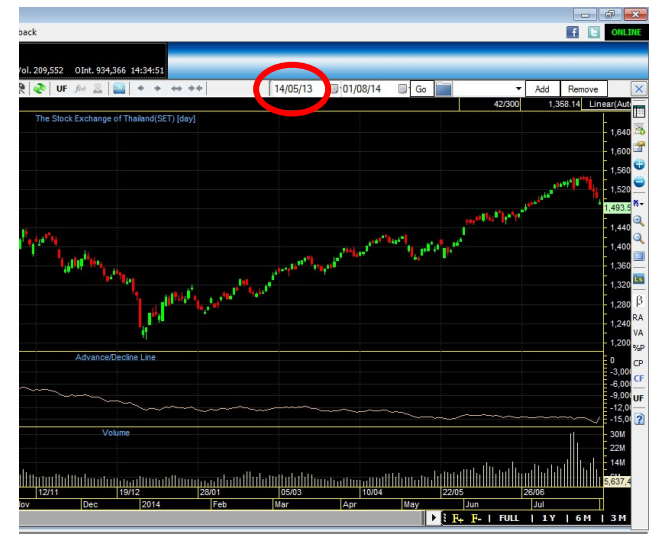

รายงานฉบับนี้จัดทำขึ้นโดยข้อมูลเท่าที่ปราญและเชื่อว่าเป็นที่มาใช้คลือได้เตือนในการยืนยางและความสมบูรณ์ของนั้นๆ โดยเวิร์ทหลักทรัพย์ ยูโอบี เคย์ เฮียน (ประเทศไทย) จำกัด (มหาชน)<br>ผู้จัดทำขอสงวนสิทธ์ในการปลี่ยนเปลงความหินหรือป